# **IronBASE 0.73 (Beta)**

## **Server-Systemmindestanforderungen**

- 1. System, das mit Apache/PHP/MySQL umgehen kann. Empfohlen: Linux/Windows
- 2. Apache HTTPD oder vergleichbarer HTTP-Daemon
- 3. PHP ab Version 4.3.0 mit Erweiterungen "ftp", "mysql", "session", "zlib"; Verbindungen nach Außen sollten aktiviert werden für diverse Modulfunktionen
- 4. MySQL ab Version 3
- 5. FTP-Zugang
- 6. Optional: PHP-Interpreter zugänglich für "Cron" bzw "Geplante Tasks"
- 7. Optional: Mailausgang für PHP 8. Mindestens 5 MB freien Webspace
	- Zusätzliche Module wie z.B. user\_phpmyadmin belegen viel Speicherplatz

#### **Client-Systemmindestanforderungen**

- 1. Aktivierte Cookies
- 2. Browser, empfohlen Internet Explorer 6, Opera 9.20 oder FireFox 2.0

#### **Installation**

Sie sollten - sofern Sie dazu die Möglichkeit haben - für IronBASE einen eigenen MySQL- und FTP-Benutzer sowie eine eigene MySQL-Datenbank anlegen. Dies ist aber nicht zwingend nötig und wird die Leistung oder Qualität des IronBASE-Systemes nicht verändern. Es würde jedoch die Sicherheit unter Umständen steigern. Es wird dringend davon abgeraten, IronBASE mit MySQL als "root"-Benutzer zu nutzen!

- 1. Entpacken Sie IronBASE und laden Sie es in ein Serververzeichnis, das durch Apache aufrufbar ist
- 2. Bearbeiten Sie secured/config.inc.php für MySQL-Zugangsdaten
- 3. Rufen Sie IronBASE auf und ändern Sie das Administratorpasswort
- 4. Besuchen Sie den Administrationsbereich
	- Bearbeiten Sie die Konfigurationswerte
		- Installieren Sie zusätzliche Module und Designs, die Sie auf [www.ironbase-portal.de.vu](http://www.ironbase-portal.de.vu/) finden können.

#### **Update**

Bei einem Update gehen Sie folgendermaßen vor:

- 1. Beziehen Sie IronBASE in einer neuen Version von [www.viathinksoft.de](http://www.viathinksoft.de/)
- 2. Entfernen Sie das komplette IronBASE-Verzeichnis.
- 3. Entpacken Sie IronBASE in Ihrem Webverzeichnis und gehen Sie die Schritte wie bei einer Neuinstallation durch (Das Administratorpasswort sowie die Kundendaten bleiben gesetzt)
- 4. Loggen Sie sich in den Administrationsbereich ein und installieren Sie ggf. Modle und Designs, die nachträglich bei Ihrer alten Installation hinzugefügt wurden.

Sollten Sie Probleme beim Löschen des IronBASE-Verzeichnisses haben, kann das daran liegen, dass Ihr FTP-Programm keine .htaccess- bzw. .htpasswd-Dateien erkennen kann, da diese Unsichtbar sind. Erkundigen Sie sich in diesem Fall nach einer alternativen FTP-Software oder konsultieren Sie die Bedienungsanleitung. Gegebenenfalls können WebFTP-Programme die versteckten Dateien anzeigen und entfernen (das WebFTP-Modul von IronBASE kann nicht genutzt werden, um sich selbst zu löschen).

### **Sicherheitshinweise**

IronBASE wird auch ohne die Beachtung dieser Hinweise funktionieren, jedoch wird es empfohlen die nachfolgenden Richtlinien – wenn auch nur teilweise – zu befolgen, sofern diese mit ihrem Webspace-Angebot konform sind:

- 1. IronBASE sollte einen eigenen FTP-Account mit einem separaten Passwort nutzen
- 2. IronBASE sollte eine eigene MySQL-Datenbank mit einem separaten Passwort nutzen. Eine eigene Tabelle erhöht nur die Übersichtlichkeit, nicht die Sicherheit.
- 3. IronBASE sollte ein eigenes Apache-Webverzeichnis erhalten und sollte auf fremde Ressourcen (wie z.B. Ihre private Homepage oder Passwortlisten nicht zugreifen dürfen). Wenn es möglich ist, sollte IronBASE daher eine eigene Sub-Domain erhalten oder bei einem Confixx-System einen eigenen Kundenaccount erhalten. Es ist auch möglich, safe mode einzusetzen und IronBASE einen eigenen Benutzer und/oder ein open\_basedir zuzuweisen.
- 4. Verwenden Sie, wenn möglich, die safe mode-Einstellung bei PHP. IronBASE kann diesen Modus seit Kurzen vollständig umgehen.
- 5. Verwenden Sie HTTPS (SSL), um sichere Verbindngen herzustellen. Wenn Sie eine SSL-Verbindung aufbauen können, sollten Sie \$force\_ssl in der config.inc.php auf ="1" setzen, damit SSL-Verbindungen erzwungen werden.

Klicken Sie im Administratormenü auf Systemcheck und betrachten Sie die Ausgabe von core sicherheit, um mögliche Schwachstellen zu sehen.

### **Am wichtigsten sind jedoch folgende Hinweise!**

1. Installieren Sie niemals nicht von ViaThinkSoft zertifizierte Module!

- 2. Installieren Sie niemals nicht von ViaThinkSoft zertifizierte Designs!
- 3. Lagern Sie Ihre wichtigen Daten niemals auf nicht von ViaThinkSoft zertifizierten Kundenservern! Alternativ können Sie auch ein IronBASE-System auf Ihrem eigenen System installieren (das dann jedoch keinen externen Zugang hat).

Die Missachtung dieser drei Richtlinien kann zum Diebstahl Ihrer bei IronBASE gesicherten Daten führen! Außerdem können Designs oder Module mit bösartigem Code Ihre Daten klauen, löschen oder Ihrem System Schaden zufügen. Beachten Sie, dass der Administrator Ihres IronBASE-Systems vollen Zugriff auf Ihre Daten erhält. Wählen Sie daher nur einen Server, bei dem der Datenschutz garantiert ist. Während der Beta-Phase von IronBASE werden keine Kundensysteme von ViaThinkSoft betreut. Der Datenschutz gilt jedoch trotzdem auf diesen Systemen.

Sie sollten außerdem für IronBASE separate Passwörter verwenden, die in keinem anderen Dienst aktiv sind. Noch besser ist es, für jeden Zugang (MySQL, FTP, ...) ein anderes Passwort zu wählen.

Ein letzter Hinweis noch: Verwenden Sie stets die aktuelle Version von IronBASE! Eventuelle Sicherheitslücken werden nach der Bekanntgabe umgehend von dem Entwicklerteam rekonstruiert und geschlossen. Sollten Sie den Verdacht einer Sicherheitslücke haben, melden Sie diese sofort, auch wenn Sie keinen Beweis dafür haben!

Besuchen Sie das IronBASE-Portal unter [www.ironbase-portal.de.vu](http://www.ironbase-portal.de.vu/) für weitere Informationen.

# **Versionshistorie ab Version 0.50**

- 0.50 \$modfehler ist abgeschafft worden Verzeichnis design/ wurde angelegt Erste Veröffentlichung der Beta-Version
- 0.51 Alle Unicode-Codierungsfehler nun behoben gfx\_tablespancontent eingeführt net2ftp auf version 0.92 gebracht Kleinere Korrekturen Fatal Vortex: Beim ändern wird Passwort nicht übertragen HTML-Fehler verursachen Probleme mit Opera, kleine korrektur style.css.php eingeführt, sodass man in Autostarts auch schon \$header und \$footer angwenden kann. Man muss jetzt in den CSS-Dateien ### eingeben, damit es in den Designpfad umgewandelt wird. Fehlerkorrektur bei admin\_benutzer/kraftsetzung/lock
- 0.52 Fehler bei FTP/PMA/Mail behoben
- 0.53 WebFTP-Software aktualisiert phpMyAdmin aktualisiert Versionsangaben für Fremdanbietersoftware eingeführt Fehler bei Confixx-Modul behoben: Beim editieren wurde keine Ordnerinformation gespeichert Korrektur der Passwortgenerierung (Passwort vergessen) ironbase termine: "end date" & "end time" abgeschafft > Manuell durchzuführen: ALTER TABLE `ironbase termine` DROP `end date`, DROP `end time`; Kalender: Bearbeiten und Löschen hinzugefügt, Sektion weiterentwickelt Weitere kleinere Verbesserungen Nun können Benutzer auch HTML-Umschreibungen (z.B. & auml;) und Anführungszeichen nutzen
- 0.54 IronBASE sperrt sich, wenn das Administratorpasswort noch in Werkseinstellung vorliegt Module admin\_design erstellt Neue Admin/Konfiguration-Struktur Änderung der var.inc.php-Struktur: \$menuevisible und \$license hinzugefügt Kleine Verbesserungen

0.55 phpMyAdmin auf 2.9.0.3 aktualisiert Großes Problem beim Datentransfer behoben - er funktioniert nun wieder! Ein Gast muss beim Datentransfer-Aktionen kein Passwort mehr eingeben Ersatzwerte können nun nicht mehr über GET/POST eingeschleußt werden, wenn bei einem var.inc.php-Aufruf ein Wert nicht gesetzt wurde! Modul admin\_benutzer verbessert Die Löschung alter Termine nach 7 Tagen funktioniert nun endlich "Anzeigen"-Links entfernt, neue Struktur für menuepunkt.inc.php; Grafikfehler bei IE bei Streifendesign behoben... Die Konstante IBLEGAL Wird gesetzt, damit Modulinhalte nicht mehr ohne das IronBASE-System ausgeführt werden können Länderliste bei user kontakte wird wieder von Lexas bezogen Kirchenfest-Modul: Sonderzeichen werden ersetzt IronBASE kann nun über den Wert "lock" bei secured/config.inc.php gesperrt werden. Dies verhindert Datenverlust bei einem Updatevorgang. Kleine Verbesserungen

0.56 phpMyAdmin auf 2.9.1 aktualisiert Array \$datenbanktabellen wird von System angelegt CREATE wird nur ausgeführt, wenn Tabelle nicht vorhanden Schwere Sicherheitslücke bei main\_pwdvergessen behoben Parsingfehler bei user verwaltung behoben Begonnen, das Cronjobsystem mit core\_cronjob einzuführen + Link-Updates werden geprüft Verzeichnis temp/ nach modules/admin\_module/ verschoben Farbige Zeilen bei gfx\_tablecontent werden abgeschafft OPTIMIZE wird nur ausgeführt, wenn etwas Löschprozess durchgeführt wurde Standardwert für enable userreg = 0 db\_debug abgekapselt, Regulation über \$mysql\_zugangsdaten["logging"] Datenbanktabellen und -felder werden beim Start ausgelesen, sodass Module Felder oder Tabellen hinzufügen können -> weniger Junk-SQL-Abfragen Datenbanktabellen und Konfigurationswerte werden nun nicht mehr automatisch gelöscht, wenn Modul entfernt -> Dafür manuelle Funktion im Admin-Interface user email wurde in user popper umbenannt > Manuell durchzuführen: UPDATE `ironbase\_module` SET `modul` = 'user\_popper' WHERE `modul` = 'user\_email' Kleinere Veränderungen 0.57 phpMyAdmin auf 2.9.1.1 aktualisiert user links: Fehler beim Ändern eines update end-Feldes behoben \$konfiguration wird nun durch ib\_add\_config und ib\_change\_config reguliert... MySQL-Abfragen pro Aufruf verringert Weniger unnötige INSERT-MySQL-Abfragen werden beim Start gestellt Erstes Argument von gfx\_tablecontent() wurde entfernt admin datenbank ist nun mit user phpmyadmin verlinkt Zur eindeutigen Idendifikation wurden "crossover"-Ordner in die Modulverzeichnisse eingefügt, um Modulverknüpfungen genaustens darzustellen. Große Veränderung! \$konfiguration ist nun 2-Dimensional Unique ist nun Name+Modul > Manuell durchzuführen ALTER TABLE `ironbase konfig` DROP INDEX `name`, ADD UNIQUE `name and modul` (`name`, `modul`) Designs können nun über das Interface (de)installiert werden! Sicherheitsverbesserung für Administratorpasswort-Setzung \$datenbanktabellen umstrukturiert ... nun auch mit Feldstruktur! Große Veränderung: Tabellenfelder werden nun ggf. ergänzt Funktion ib newdatabasetable() eingeführt EINMALIG Manuell durchzuführen: > DROP TABLE `ironbase net2ftp` > RENAME TABLE `ironbase ftp` TO `ironbase net2ftp` > UPDATE `ironbase module` SET `table` = 'net2ftp' WHERE `table` = 'ftp' > DROP TABLE `ironbase\_popper\_konten` > RENAME TABLE `ironbase email konten` TO `ironbase popper konten` > UPDATE `ironbase module` SET `table` = 'popper konten' WHERE `table` = 'email konten' > DROP TABLE `ironbase popper messages` > RENAME TABLE `ironbase email messages` TO `ironbase popper messages` > UPDATE `ironbase module` SET `table` = 'popper messages' WHERE `table` = 'email messages' Kleinere Veränderungen 0.57 \$kunde -> \$benutzer Neue Einloggstruktur mit Sicherheitsverbesserung Promoter der Cronjobs wird angezeigt Konfiguration: cronviahttp -> passivcron Manuell auszuführen: > DELETE FROM `ironbase konfig` WHERE `name` = 'cronviahttp' AND `modul` = 'core cronjob' Weitere Veränderungen

- 0.58 Diverse Verbesserungen
- 0.59 Einige Module wurden ausgehängt und werden nun separat zum Download angeboten Datenbanktabellen können nun geleert oder gelöscht werden Konfigurationswerte können nun entfernt oder auf Standard zurückgesetzt werden Design red\_xp wurde hinzugefügt Diverse Verbesserungen
- 0.60 Linkfehler bei Kalendermodul behoben, umbenannt in user kalender EINMALIG Manuell durchzuführen: > DROP TABLE `ironbase kalender > RENAME TABLE `ironbase termine` TO `ironbase kalender` > UPDATE `ironbase module` SET `table` = 'kalender' WHERE `table` = 'termine'
- 0.61 Modul "admin systemcheck" eingeführt Weitere Verbesserungen
- 0.62 Tippfehler bei admin systemcheck behoben Bug bei user kalender behoben Core: transamp kann nun deaktiviert werden für HTML-Module z.B. user\_html
- 0.63 Wichtige Verbesserungen am Session-Managment vorgenommen Session Fixations sollten nun nicht mehr möglich sein Weitere Änderungen stehen noch aus
- 0.64 Zahlreiche Verbesserungen und Sicherheitsupdates!

IronBASE wurde safe\_mode-Kompatibel; Dateiuploadtechnik verbessert Kernmodule core directftp und core sicherheit eingeführt!

Sessions werden nun verschlüsselt in Datenbank gespeichert. SID-Cookies werden erzwungen.

Folgende MySQL-Querys müssen vor dem Update durchgeführt werden: > DELETE FROM `ironbase konfig` WHERE `name` = 'ftp-server'; > DELETE FROM `ironbase konfig` WHERE `name` = 'ftp-username'; > DELETE FROM `ironbase konfig` WHERE `name` = 'ftp-passwort'; > DELETE FROM `ironbase konfig` WHERE `name` = 'ftp-verzeichnis';

- 0.65 Kleinere Verbesserungen; Session-Abgelaufen-Meldung hinzuefügt.
- 0.66 modulseite.php überprüft nun die Rechte, nicht mehr das Modul selbst Es werden weniger MySQL-Querys pro Seitenstart ausgeführt IronBASE funktioniert nun auch im PHP-Fehlermodus E\_ALL Weitere HTML 4.01 Validierungen durchgeführt Etliche Sicherheitsmerkmale Neue Icons für alle Module Suchfunktion eingebaut Weitere Korrekturen
- 0.67 Beheben eines Sicherheitsproblemes
- 0.68 net2ftp und phpMyAdmin funktionieren jetzt einwandfrei.
- 0.69 Behebung diverser Fehler, Strenge MySQL-Fehlerkontrolle eingeführt KEYS und UNIQUES werden nun durch Funktion normalisiert Link-Parsing nun mit Dynamik-Check Suchmasken direkt in Module eingebaut Achtung: Die Datenbankstrukturen von ironbase\_links und ironbase datentraeger kategorien werden verändert Etliche andere Neuerungen
- 0.70 E STRICT ist nun Standard (bzw. E ALL, sofern PHP  $\leq$  4) Abänderung der automatischen HTML-Zeichenkonvertierung -> Keine HTML-Code-Ausführung über Formulare mehr möglich -> Benutzer, die die Zeichen &, < oder > in ihren Passwörtern haben, könnten sich unter Umständen nicht mehr einloggen. Sie müssen Ihr Passwort neu setzen. file get contents() wird nun durch my get contents() ersetzt, die auf fsockopen() basiert Behebung diverser Probleme
- 0.71 Behebung kleinerer Probleme
- 0.72 Behebung kleinerer Probleme System-Verschlüsselungsfunktionen einheitlich umbenannt Fehler bei E-Mail-Benachrichtigung behoben E-Mail-Benachrichtigung für Links enthält nun Synchron-Direktlink Modul für Schnellanmeldung eingeführt
- 0.73 Behebung diverser Probleme Hinzufügung neuer Sicherheitsmechanismen

# **IronBASE Entwicklerhinweise**

## **Leitmuster**

- Automatisierung
- Kompatibilität
- Fehlererkennung
- Universalität
- **·** Sicherheit

### **Automatische Bereinigungsvorgänge der Module**

- $\bullet$  user termine: Alle Termine löschen, die bereits seit 7 Tagen abgelaufen sind.
- user\_ordner: In allen modulbezogenen Tabellen werden die Datensätze gelöscht, die einen ungültigen Ordnerbezug haben.
- admin\_datenbank: Alle Tabelleneinträge von #\_module werden gelöscht, wenn die dazugehörige Tabelle nicht mehr existiert.
- (admin\_module: Alle modulbezogenen Tabellen löschen, beidenen das Modul nicht mehr in dem Modulordner vorhanden ist, inklusive jeweiliger Eintrag in ironbase\_module.)
- $\bullet$  admin benutzer: Alle Datensätze löschen, bei denen kein gültiger Benutzereintrag gefunden werden kann.
- (admin\_konfig: Alle Konfigurationswerte löschen, bei denen kein Modul im Modulordner gefunden werden kann.)
- Alle Fächer löschen, zu denen kein gültiges Jahrgang gefunden wurde.
- Alle Noten löschen, zu denen kein gültiges Fach/Jahrgang gefunden wurde.

Vorschlag: Automatische Löschungen für Felder "user", "folder" und "modul"?

## **Der Aufbau einer Modul-ZIP**

Die Module müssen als ZIP gepackt sein und eine Datei mit dem Namen "ordnername.txt" enthalten. Diese Datei bestimmt den Namen des Moduls (ohne Enter am Dateiende!). Ist die Datei nicht vorhanden, so behält der Ordner seinen Zufallsnamen!

Die Dateien in der ZIP Datei müssen in der Wurzel sein.

#### **Wie eine korrekte MySQL-Query aussieht:**

- Feldnamen werden mit ` abgegrenzt
- Es wird db escape verwendet
- Es steht kein ; am Query-Ende
- Werte werden mit ' abgegrenzt
- SELECT \* sollte verhindert werden
- db query verwenden für diverse Datenbanksysteme

# **Deutsche Sonderzeichen**

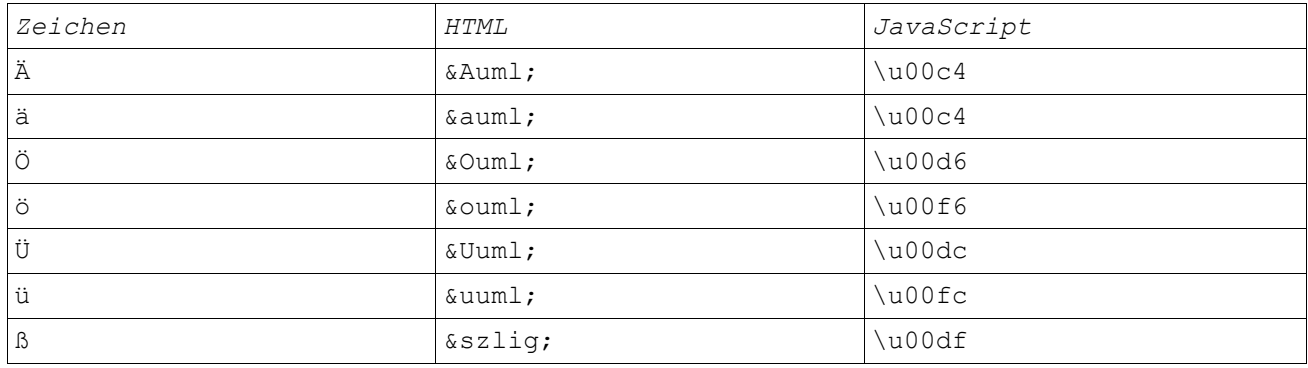

# **Cronjob-Aufruf**

*modulseite.php?modul=core\_cronjob&seite=run*

Weisen Sie Ihren Server dazu an, dieses PHP-Script jede Minute auszuführen! Wenn Sie dies nicht tun, können einige Module Aufgaben wie z.B. Terminerinnerungen oder Ähnliches nicht mehr zeitgemäß ausführen!

Wenn Sie diesen Cronjob nicht durch den Server ausführen, wird IronBASE bei HTTP-Aufrufen versuchen, die Aufgabe auszuführen. Dies wirkt sich auf die Ladegeschwindigkeit der Seite aus. IronBASE fügt am Seitenende ein <img>-Objekt hinzu, sobald der letzte Cronjob 2 Minuten alt ist. Dieses Objekt führt dann einen Cronjob durch.

Nutzen Sie IronBASE auf einem Windows-System, so verwenden Sie "Geplante Tasks".

Wenn Sie unbedingt aktive Cronjobs brauchen, so können sie auch einen fremden Server darauf anweisen, folgende Adresse minütlich aufzurufen:

*modulseite.php?modul=core\_cronjob&seite=run&silent=yes*

Der Parameter "silent" verhindert Ausgaben um Traffic zu sparen.

# **Ressourcen von Drittanbietern**

Folgende Module enthalten Scripts oder Ressourcen von Drittanbietern:

admin module & admin design: - Verwendung einer abgeänderten Form der PHP-Klasse dUnzip 2.2 von Alexandre Tedeschi: <http://www.phpclasses.org/browse/package/2495.html>

user kirchenfeste (separat erhältlich): - Parsing der Webseite [www.daskirchenjahr.de](http://www.daskirchenjahr.de/)

user phpmyadmin (separat erhältlich): - Verwendung der Software "phpMyAdmin"

user popper (separat erhältlich): - Verwendung der Software "Popper Webmail"

user net2ftp (separat erhältlich): - Verwendung der Software "net2ftp"

user kontakte: - Parsing der Länderliste von [www.lexas.net](http://www.lexas.net/)

Icons von David Vignoni's "nuvola" 1.0:<http://www.icon-king.com/>

Menü-Scrollingscript in JavaScript: Sven-Michael "Alucard" Stübe @ [www.atrahor.de](http://www.atrahor.de/)

Entnommene Code-Snippets:

- md5 encrypt & md5 decrypt von Alexander Valyalkin <http://de3.php.net/manual/de/function.md5.php#43696>
- sessao\_\*-Funktionen von [rafael.tz@uol.com.br](mailto:rafael.tz@uol.com.br)

<http://www.php.net/manual/de/function.session-set-save-handler.php#34394>

- Und weitere, nicht dokumentierte